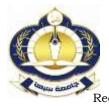

مجلة العلوم البحثة والتطبيقية Journal of Pure & Applied Sciences

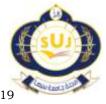

www.Suj.sebhau.edu.ly Received 18/06/2018 Revised 22/12/2018 Published online 15/01/2019

# دراسة وتقييم مرشحات المجال المكاني في تحسين جودة الصور المقطعية(CT Scan)

\*مفيدة بشير الهادي و امحمد محمد صفور قسم الفيزياء- كليه العلوم- جامعة سبها، ليبيا للمراسلة: <u>Amh.saffor@sebhau.edu.ly</u>

الملخص تحسين الصور الطبية اصبح عاملا مهما لزيادة وضوح الصورة و تقليل الأخطاء الطبية التشخيصية. اقترحت هذه الورقة برنامج بلغة ال MATLAB لتحسين جودة الصور المقطعية (CT Scan) باستخدام ثلاث مرشحات , وهي ( Average, Median and ) ( Gaussian filters )،حيث تم تطبيق هدا البرنامج على ثلاث اجزاء للجسم ( الرأس و الرئة والبطن ) لإظهار اختلاف التحسين فيما بينها. ايضا من خلال البرنامج المستخدم تم تقييم جودة الصور المحسنة باستخدام ثلاث مقايس لقياس جودة الصور المحسنة وهي بينها. ايضا من خلال البرنامج المستخدم تم تقييم جودة الصور المحسنة باستخدام ثلاث مقايس لقياس جودة الصور المحسنة وهي اعلي قيم لكل الصور مقارنة بالمرشحات الأخرى. هدا يعكس ان جودةالصور المحسنة بوضحت ان قيم MATLAP للمرشح Gaussian filter اعلي قيم لكل الصور مقارنة بالمرشحات الأخرى. هدا يعكس ان جودةالصور المحسنة بهذا المرشح المرشح عالية حيث كانت هذه القيم هي 34dB و 3b 3C و 39dB لكل من المخ والرئة والبطن علي التوالي. هذه النتائج اوضحت ان الخصائص الأساسية لهده الصور مختلف وهذا انعكس علي وظيفة المرشح . كذلك المرشح المتوسط ( Average filter) نتائجه افضل مقارنة بمرشح الاساسية لهده الصور مختلف وهذا انعكس علي وظيفة المرشح . كذلك المرشح المتوسط ( Average علي ألبطن علي التوالي . هنه النتائج افضل مقارنة بمرشح الاساسية لهده الصور مختلف وهذا انعكس علي وظيفة المرشح . كذلك المرشح المتوسط ( Average filter) نتائجه افضل مقارنة بمرشح الوسيط (

# الكلمات المفتاحية: الأشعة السينية ، التصوير المقطعي المحوسب ،الصور الطبية، لغة ال MATLAB ، المرشحات في المجال المكاني. A study and Evaluation of the Spatial Domain Filters for Enhancement the Quality of CT Scan Images

\*Mofeeda. B. Alhade , Emhimed .M. Saffor

Department of Physics ,Faculty of Sciences, Sebha University, Libya

\*Corresponding author: <u>Amh.saffor@sebhau.edu.ly</u>

**Abstract** Medical image enhancement has become an important factor to increase image clarity and reduce diagnostic medical errors. This paper proposed a MATLAB program to improve the quality of CT scan using three filters (Average, Median, and Gaussian filters). This program was applied to three parts of the body (head, lung and abdomen) to show the difference in improvement between them. Also through the software used, the improved image quality was evaluated using three measures to measure the improved image quality (MAE, MSE and PSNR). The results obtained from this study showed that PSNR values for the Gaussian filter were the highest values for all images compared to other filters. This shows that the quality of the images improved by this filter is of high quality, where these values are 34dB, 35dB and 39 dB for the brain, lung and abdomen, respectively. These results showed that the basic characteristics of the various images were reflected in the filter function. The average filter results are better than the Median filter with 26dB, 25dB and 30dB for brain, lung and abdomen, respectively.

Keywords: x-ray, computed tomography, medical images, MATLAB language, filters in the spatial field.

1. المقدمة

التصوير بالأشعة السينية مع تقنية الحاسوب لغرض الحصول على صور دقيقة و ذات وضوح عال و هو ما يعرف بالتصوير المقطعي [2] .

## • التصوير المقطعي المحوسب

الأشعة المقطعية أو التصوير المقطعي المحوسب (CAT) Computed Axil Tomography هو فحص يستخدم الأشعة السينية مع تقنية الحاسوب للالتقاط صور لجسم الإنسان. تعود تسميتها بهذا الاسم كونها تعطي صوراً على شكل مقاطع للجسم، و تتميز صور الأشعة المقطعية بوضوح عالي جداً مقارنة بالأشعة السينية خاصة في تصوير العظام، كما تعتبر الأشعة اكتشفت الأشعة السينية من قبل العالم الألماني رونتجن عام 1895 تزايدت منذ اكتشاف الأشعة السينية تقنيات التصوير ؟ و أصبحت أكثر وضوحا بعض الشيء ؟ وكانت معاينة هذه الصور تتم بالعين البشرية أو بمساعدة مجاهر لتكبيرها وهذا ما يسمى بالمعالجة الضوئية وهي معالجة تمثيلية و محدودة تفتقر المرونة ؟ حيث ظهرت مشاكل متعددة تستدعي توفر تقنيات متطورة لمعالجة الصور ؟ و من هذه المشاكل تراكب الأنسجة فوق بعضها مع العظام في صور الأشعة السينية الشيء الذي يعيق رؤية تفاصيل الأنسجة المختلفة بوضوح في تلك الصور [1]. ، للحصول على صور طبية عالية الدقة تم تطوير

المقطعية فحص سريع ودقيق ولذلك تستخدم بشكل واسع في أقسام الطوارئ لتقييم حالة المرضى بعد الحوادث وعند الشك بوجود جلطات خطيرة [3]. الشكل (1) يوضح أول جهاز للتصوير المقطعي المحوسب سنة 1971.

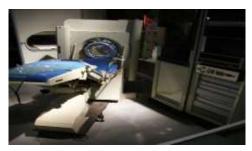

الشكل (1) يوضح أول جهاز للتصوير المقطعي

#### • مكونات الصورة المقطعية

يعتمد مبدأ التصوير المقطعي على التقاط شدة الأشعة الخارجة من مختلف مناطق المقطع هذه الأشعة تقل شدتها بسبب اختلاف الكثافة، و العدد الذري لمناطق المقطع المختلفة ، يقوم الحاسوب بعد ذلك بتحليل البيانات و رسم توزيع الكثافة الضوئية للمقطع و عرض الصورة المقطعية على الشاشة .تتألف البنية الأساسية للصورة المقطعية من مجموعة من خلايا المعلومات ذات بعدين تسمى بخلايا الصورة (pixel) وتعنى (picture element) و كل منها يعطى رقما مقطعيا صحيحا (CT-number) يتم عرضه على شكل كثافة ضوئية على الشاشة، و يمثل حجم العضو بواسطة خلايا الصورة المجسمة (Voxel) وتعنى (Volume element) ويعطى تمثيلا للصورة في ثلاث ابعاد حيث :

> X pixel = Voxel(1)

حيث (X) سمك المنطقة. الشكل ( 2) يمثل بنية الصورة المقطعية في ثلاث ابعاد [3].

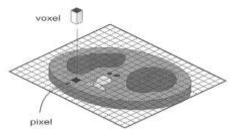

الشكل (2) يوضح بنية الصورة المقطعية في ثلاث ابعاد

دقنيات تحسين الصور الرقمية

تعد مرحلة تحسين الصورة من أهم تقنيات المعالجة الأكثر شيوعا في حقل معالجة الصور الرقمية. وتستخدم تقنيات تحسين الصور من خلال حذف الضوضاء أو تعديل الألوان أو تعديل شدة الإضاءة أي تعديل قيم العامل الفيزيائي(شدة أو طاقة أو تردد الفوتون الساقط) بواسطة الحاسوب و الهدف الرئيسي من تقنيات تحسين الصور هو معالجة أي صورة بحيث تكون الصور الناتجة أفضل من الصورة الاساسية لتطبيق معين .[4,5]

تتقسم تقنيات تحسين الصورة إلى قسمين أساسيين هما:

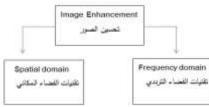

يشير مصطلح الفضاء المكانى الى نقاط متجاورة مكونة للصورة، وطرق تحسين المجال المكاني تعمل مباشرة على تلك النقاط ويمكن التعبير عن المجال المكاني حسب المعادلة الاتية:-G(x,y) = T[F(x,y)]

T (x,y) الصورة المدخلة ، (G(x,y) الصورة المحسنة، T عامل على(F(x,y يعرف بعض المتجاورات [ 6].طريقة عمل تحسين المجال المكانى بصورة عامة أولا نقوم بتعريف المتجاورات للموقع (x,y) وذلك باستخدام نافذة مربعة أو مستطيلة اي قناع (mask) مركزها (x,y) كما هو واضح بالشكل (3.2). يتحرك مركز النافذة من نقطة لأخرى بداية من الزاوية العليا اليسرى ويطبق العامل T على كل موقع (x,y) لينتج G لذلك الموقع.

حيث (X,Y) الصورة النهائية بعد الترشيح ،F(X,Y) هي الصورة الأصلية ،(s), (t) هي عناصر نافذة المرشح. الشكل (3) يوضح عمل النافذة (القناع) على الصورة

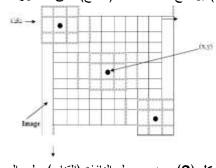

الشكل (3) يوضح عمل النافذة (القناع) على الصورة

### • تحسين الصور الرقمية في المجال المكاني

يمكن تحسين الصورة مكانيا باستخدام عدة مرشحات منها :-

المرشح المتوسط:

يتم استخدام المرشح المتوسط بواسطة استبدال كل بيكسل في الصورة بمتوسط البيكسلات الموجودة في النافذة (Mask) والتي تكون محاطة بهذا البيكسل ، مثال لذلك مرشح 3\*3 يعطي بالمعادلة الأتية [7]:

 $F'(x,y) = \frac{1}{9} \sum_{s=-1}^{1} \sum_{t=-1}^{1} f(x-s,y-t)$ (3) and skil المرشح إنه سيمر علي كل نقاط الصورة أي ان النافذة ستكون ثابتة لكل القيم ، الشكل العام لهذا المرشح يوضح بالشكل (4)الاتي[8] :

$$W(X,Y) = \frac{1}{N^2} \begin{bmatrix} 1 & \cdots & 1 \\ \vdots & \ddots & \vdots \\ 1 & \cdots & 1 \end{bmatrix}$$

$$y = \frac{1}{N^2} \begin{bmatrix} 1 & \cdots & 1 \\ \vdots & \ddots & \vdots \\ 1 & \cdots & 1 \end{bmatrix}$$

$$y = \frac{1}{N^2} \begin{bmatrix} 1 & \cdots & 1 \\ \vdots & \ddots & \vdots \\ 1 & \cdots & 1 \end{bmatrix}$$

• المرشح الوسيط

يعد المرشح الوسيط مرشحا لا خطي واسع الاستعمال في معالجة الصور الرقمية لتقليل الضوضاء و تتم طريقة عمله بتعويض النقطة الجديدة لكل موقع (x.y) بقيمة محددة . و تنتج هذه القيمة من ترتيب النافدة تصاعديا أو تنازليا وتختار القيم ذات الموقع الوسيط إذا استبدلت كل نقطة في الصورة المشوهة بالقيمة الجديدة للنافدة (N\*N) المرشحة فإن الصورة ستنعم (smoothed) لأن عناصر المرشح ستقلل متوسط الضوضاء باتجاه الصفر، حيث يتم قراءة الصورة الأصلية ومن ثم استخراج القيمة الوسيطة من بين جميع نقاط الصورة بعمل بينها. خطوات عمل المرشح [7،8] :-

حساب الانحراف المعياري (SD) للصورة بحسب المعادلة SD =  $\sqrt{\frac{1}{mxn-1} \sum (i(m, n) - median)^2}}$ 

 $\frac{1}{n-1} \Sigma(1(11,11) - 11)^{-1}$ (4)

Ace\_medin (Global حساب معادلة تحسين التباين Adaptive contrast enhancement) لكل نقطة من نقاط الصورة بحسب المعادلة الأتية :

Ace  $medin(m, n) = k_1 \left\lfloor \frac{median}{sd} \right\rfloor \lfloor i(m, n) - medisn \rfloor + k_2 *$ medin (5)

مرشح الإمرار المنخفض المكاني
 يعد المرشح الجاوسي من مرشحات التنعيم التي لها أساس في
 النظام الإدراكي البصري وهو فعال في إزالة الضوضاء من

تفاصيل الصور بتمرير التردد المنخفض لبيكسل الصورة المعادلة (6) توضح دالة المرشح الجاوسي في بعدين [5،7]

$$G(x,y) = rac{1}{2\pi\sigma^2} e^{-rac{x^2+y^2}{2\sigma^2}}$$
 (6)

(٥) يمثل الانحراف المعياري ، تكون نواة المرشح (مركز القناع
 ) كبيرة مقارنة ببقية المعاملات و يجب ان تزيد قيمة النواة بزيادة الانحراف المعياري ،يظهر هذا المرشح نجاحا كبيرا في از الة الضوضاء و بخاصة من نوع (salt and pepper) ، الشكل (5) يظهر توزيع جاوس بمتوسط (٥٠٥) وانحراف =1،[8].

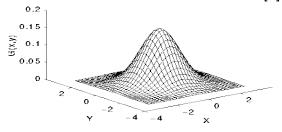

الشكل (5) يوضح توزيع جاوس في بعدين .

الشكل (6) يمثل الرسم التخطيطي التالي عمل المرشح الجاوسي

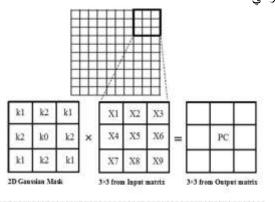

PC=X1×k1+X2×k2+X3×k1+X4×k2+X5×k0+X6×k2+X7×k1+X8×k2+X9×k1

الشكل (6) يوضح عمل المرشح الجاوسي[9]

في هذه الدراسة سيتم تطبيق هذه المرشحات علي ثلاثة انواع من الصور المقطعية وهي ( الرئة والمخ والبطن ) وذلك لدراسة الاختلاف والتباين في عمليه تحسين جودتها وكذلك الاختلاف في اداء هذه المرشحات.

المنهجية
 الصور الطبية المستخدمة
 الصور الطبية المستخدمة في هذا البحث صور مقطعية

(CT scan) لثلاثة انواع وهي (البطن والرئة والمخ ) بواقع 10 صور لكل نوع و بجحم (215x215) لكل صوره. هده الصور تم تجميعها من مركز سبها الطبى مدينه سبها/ ليبيا (قسم الأشعة الطبية) . هدا القسم يحتوي على نظامين لتصوير المقطعي الاول يسمى Hitachi CT system اما النظام الاخر فيعتبرا اكتر تطويرا ويعتبر ملائم للعديد من التطبيقات المتطورة والتشخيص الدقيق هدا النظام منتج من شركة Philips CT system. الشكل (7) يوضح نموذج من هذه الصور.

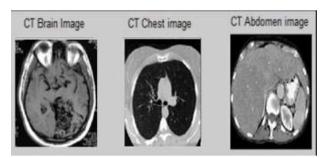

الشكل (7) يوضح نموذج للصور المستخدمة

# • البرنامج المستخدم لتحسين جودة الصور المقطعية

تم معالجة الصور المقطعية بالاعتماد على تحسين جودة الصور مكانيا، من خلال برمجة المتغير الفيزيائي المسؤول عن تكوين الصورة في معادلات تحسين الجودة. الصورة المقطعية تكونت نتيجة سقوط فوتونات الأشعة السينية على مقطع من جسم المريض ، فتكونت صورة متباينة الإضاءة بسبب تشتت و نفاذ و امتصاص تلك الفوتونات. تباين إضاءة الصور وانتشار المناطق المظلمة يقلل من وضوح وجودة الصور المقطعية. للتغلب على هذه المشكلة تم كتابة برنامج بلغة ال MATLAB والتى تؤمن مكتبة كبيرة تحوي عدة دوال لمعالجة الصورة اعتمادا على متغيرات تكوين تلك الصور [10،11] في هذه الدراسة تم الاستعانة بعدة دوال من مكتبة معالجة الصور Image Processing Toolbox(IPT). كدلك في هذه الدراسة تم تطبيق مجموعة من المرشحات وهي :

المرشح المتوسط Average Filter حيث استخدمت في ذلك المعادلة (3) ، المرشح الوسيط Median Filter استخدم في تطبيقه المعادلة (5) وكدلك مرشح الإمرار المنخفض المكانى (Gaussian low pass Filter) حسب القناع استخدم في تطبيقه المعادلة (6) ودلك لغرض معالجة الصور المقطعية المقترحة لتحديد اهمية هذه المرشحات.

• المخطط الانسياب للبرنامج المستخدم

المخطط الانسيابي لهذا البرنامج موضح بالشكل (8). المخطط بين الخطوات التي يستند عليها البرنامج للوصول الى النتائج المطلوبه. البرنامج تم كتابته باستخدام لغة ال MATLAB اصدار

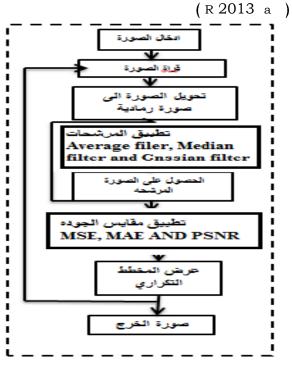

شكل (8) المخطط الانسيابي للبرنامج المستخدم

باستخدام لغة ال MATLA تم تصميم برنامج لمعالجة الصور المقطعية المقترحة وكذلك حساب جودة الصور المحسنة من خلال تطبيق عدة مرشحات ودلك بتطبيق المخطط الانسيابي الموضح بالشكل (8).

#### 4. حساب جودة الصور المحسنة

لكل صورة اصلية وصوره محسنة الفرق او الاختلاف بينهما تم حسابه. من معلومات الخطاء تم حساب اكبر قيمة الخطاء المطلق ونلك باستخدام معادلة (MAE) ,وايضا متوسط مربع الخطاء(MSE) وكدلك اكبر نسبه الإشارة الي الضوضاء (PSNR)

اكبر قيمة الخطاء المطلق (MAE) يحسب بالمعادلة الأتبة[12.10]:

 $MAE = \max f(x, y) - f^*(x, y)$ ....(7)

f(x, y) تمتل الصورة الأصلية بينما f \*(x, y) تمتل الصورة f المحسنة اما ا متوسط مربع الخطاء(MSE) يعطى بالمعادلة الأتية:

$$MSE = \frac{1}{N.M} \sum_{i=0}^{N-1} \sum_{j=0}^{M-1} \left[ f(x, y) - f^{*}(x, y) \right]$$
(8)

حيث

M, N تمتل ابعاد المصفوفة لكل من y, x بالترتيب، كذلك اكبر نسبه الإشارة الى الضوضاء (PSNR) تعطى بالمعادلة الأتبة[13،10]:

$$PSNR = 10 \log 10 \left( \frac{(255)^2}{MSE} \right)$$
(9)

• المخطط التدرجي للصورة (Histogram)

المخطط التدرجى للصورة يعطي وصف عام وكامل عن وضوح الصورة. هدا المخطط يرسم العلاقة بين التكرار الذي يحدث لتدرج الألوان المختلفة داخل الصورة [9،10]. من خلال رؤيه هذا المخطط يتم الحصول على العديد من المعلومات. هدا المخطط يمكن رسمه بطريقتين ، الطريقة الاولى المحور السيني يمتل التدرج الرمادي (grey level) اما المحور الصادي يمتل عدد البكسلات لكل (grey level). المعدالة الأتية توضح نلك [12،14] :-

 $h(r_k) = n_k$ (10)حيت k r قيمة شدة

الإضاءة وn k عدد البكسلات في الصورة. اما الطريقة الثانية المحور السيني يمثل (grey level) والمحور الصادي فيمثل احتمال عدد التكرار لي (grey level )، حيت يعطي من خلال المعادلة الأتية:

 $p(r_k) = n_k / MN$ . (11)علما بان k = 1,

L-1. تمتل صف وعمود للصورة M and N مميزات هده الطريقة اقصى قيمه للرسم دائما تكون 1.

## 5. النتائج و المناقشة

النتائج التي تم الحصول عليها تمت بتطبيق تقنيه تحسين الصور الرقمية والتي طبقت على ثلاثة انواع لصور مقطعية وهي ( المخ والرئة وكذلك البطن) بواقع 10 صور لكل نوع . البرنامج المستخدم في هده الدارسة باستخدام لغة ال MATLAB استخدمت لدراسة ثلاثة مرشحات على هذه الصور لتبيان تأثير هده المرشحات وكذلك حساب جوده الصور المحسنة بعدة مقياس للجودة من اهمها MAE, MSE ، PSNR. المعادلات ( 7 ، 8 و 9)

استخدمت لحساب كل (MAE, MSE and PSNR) لكل المرشحات التي طبقت على الانواع الثلاثة للصور المقترحة. النتائج المتحصل عليها لخصت في الجدول رقم (1).

جدول (1) مقايس مختلفة لحساب جودة الصور المقطعية

| lmage<br>type      | Average Filter |       |              | Median Filter |       |              | Gaussian Filter |      |              |
|--------------------|----------------|-------|--------------|---------------|-------|--------------|-----------------|------|--------------|
|                    | MAE            | MSE   | PSNR<br>(dB) | MAE           | MSE   | PSNR<br>(dB) | MAE             | MSE  | PSNR<br>(dB) |
| Brain CT<br>Image  | 0.028          | 0.002 | 26.088       | 0.022         | 0.004 | 23.521       | 0.010           | 0.00 | 34.856       |
| Chest CT<br>image  | 0.027          | 0.003 | 25.883       | 0.022         | 0.006 | 21.984       | 0.010           | 0.00 | 35.200       |
| Abdomen<br>CTImage | 0.017          | 0.001 | 30.675       | 0.016         | 0.005 | 23.057       | 0.006           | 0.00 | 39.769       |

النتائج المتحصل عليها MAE لكل من صور ( المخ ، الرئةوكدلك البطن ) للمرشحات المستخدمة وضحت في الشكل

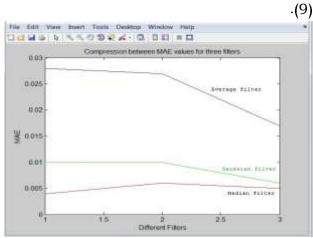

شكل (9) يوضح مقارنه نتائج MAE للمرشحات المستخدمة

اما النتائج المتحصل عليها MSE لكل من صور ( المخ ، الرئة وكدلك البطن ) للمرشحات المستخدمة وضحت في الشكل ( .( 10

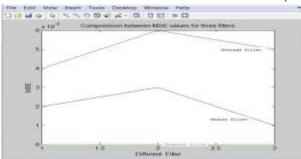

شكل (10) يوضح مقارنه نتائج MSE للمرشحات المستخدمة بالنسبة الى النتائج المتحصل عليها PSNR لكل من صور ( المخ ، الرئة وكدلك البطن ) للمرشحات المستخدمة وضحت في الشكل ( 11 ).

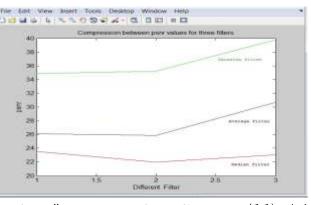

**شكل (11)** يوضح مقارنه نتائج PSNR للمرشحات المستخدمة

النتائج المدرجة في الجدول رقم (1) بينت الاختلاف المتباين بين هذه المرشحات من خلال تطبيق المخطط التدريجي للصور الشكل ( 12 ) يوضح الاختلاف الناتج بيبين الصورة الأصلية والصور المحسنة لصوره المخ باستخدام المرشحات المقترحة من خلال المخطط التدريجي (Histogram).

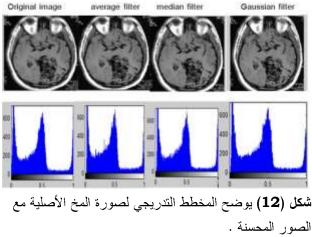

بنفس الطريقة الاشكال ( 13 ،14 ) وضحت المخطط التدريجي لكل من صورة الرئة والبطن علي التوالي مقارنه بالصور المحسنة.

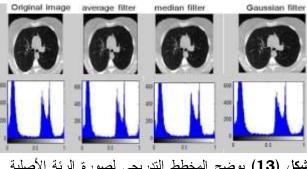

شكل (13) يوضح المخطط التدريجي لصورة الرئة الأصلية مع الصور المحسنة.

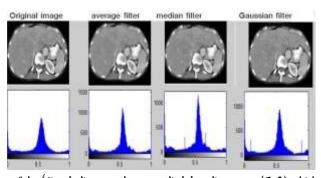

شكل (14) يوضح المخطط التدريجي لصورة البطن الأصلية مع الصور المحسنة .

من خلال الاشكال (9،10،11) نلاحظ ان قيم PSNR من خلال المرشح Gaussian filter كانت اعلي قيم لكل الصور مقارنه المرشح تات الأخرى. هذا يعكس ان جوده الصور المحسنة لهذا المرشح ذات جوده عالية حيت كانت هده القيم علي التوالي هي 34dB و 25 و 20 لكل من المخ والرئة والبطن علي التوالي. هذه النتائج اوضحت ان الخصائص الأساسية لهده الصور مختلف وهدا انعكس علي وظيفة المرشح . كذلك مقارنة بمرشح الوسيط حيت كانت نتائجه 26dB و 26 لكل من المزاحي هذا يما الأساسية المرشح . مقارنة بمرشح الوسيط حيت كانت نتائجه 26dB و 26 لكل من المزيم يما الأساسية المرشح . كذلك مقارنة بمرشح الوسيط حيت كانت نتائجه 26dB و 26dB و 26dB و 26dB و 26dB و 26dB و 26dB و 26dB مقارنة بمرشح الوسيط حيت كانت نتائجه المرشح . هذا الاختلاف راجع لعمل ال (Mask) المستخدم لهدا المرشح.

#### 6. الاستنتاج

تحسسين جودة الصور المقطعية من الأبحاث المهمة لغرض الوصول للتشخيص الطبي السليم والكشف المبكر للأمراض او الاورام الدقيقة . النتائج المتحصل عليها من هده الدراسة بينت الاتي:

المرشحات المطبقة لغرض تحسين الصور المقطعية المقترحة بينت هناك تباين من حيث تحسين هذه الصور. هذا التباين يرجع لخصائص كل صورة من حيث توزيع الألوان داخل الصورة، و كذلك طريق عمل كل مرشح تختلف عن الاخر وهذا الاختلاف يعطي تفاوت من حيث جودة الصورة المحسنة. PSNR لكل من صور المخ والرئة وكذلك البطن كانت اعلي قيم لمرشح من صور المخ والرئة وكذلك البطن كانت اعلي قيم لمرشح المتوسط اوضحت قيم PSNR افضل النتائج مقارنة بالمرشح الوسيط لكل من صور المخ والرئة والبطن المستخدمة في هذه الدراسة.

#### 7. المراجع

[1]- F.M.Khan,(2010), "The physics of Radiation Therapy", chapter3 : production of X-rays 4<sup>th</sup> edition, Lippincott willaiams & wilkins.

inter-national Journal of Equalization", computer & Business Research ISSN (online):2229-6166, MabPreet singhmogapunjab-india.

- [11]- Uday patil, Kumbhar, vishal (2013),"Enhancement of medical images using Image Processing in Matlab", inter-national Journal Engineering & Technology, (IJERT) of ISSN:2278-0181, 4April 2013.
- [12]-Emhimd Saffor and Abdelkader Salama, (2013), "objective Evaluation of Mathematical Morphology Edge Detection on computed Tomography(CT) Images, "world Academy of science, Engineering and Technology international Journal of Medical, Pharmaceutical science and Engineering, vol:7,NO:9, 2013.
- [13]- Shailendra Singh Bhum-ika Negi, Guota,(2014), "survey of various image Enhancement Technologies in SPATI AL Domain Matlab", international using conference on Advances in computer Engineering & APPL ications (icA cEc -2014) at IMSE, EZB.
- [14]- Poonam Kymari. Sanjeev Kymar cupta,(2015), "Image Enhancement GUI using Matlab", international Journal of Imitative Research in computer and communication Engineering, vol3, Issue8, August 2015.

- [2]-Fifth Edition,(1976), "university physics By Zemausky Xoung", Addison-westey Sers publishing company, USA.
- [3]- Varun Sharma,(2014), " object counting using MATLAB, International Journal of scientific & Engineering Research, volume 5, Issus 3, march - 2014-614 IssN2229-5518.
- [4]- Vmbaugh, S-E, (1998),"computer vision and Image Processing", prentice Hall-PTP,USA.
- [5]- Gonzales, R.c. and woods R.F. (2002), "Digital Image Processing", second Edition, Prentice-Hall, Lnc, New Jersey.
- [6]-Acharya, T and pay A.K., (2005) "Image Processing Principles and Applications", wiley & sons Inc., Hoboken. New Jersey.
- [7]- Ms.joti Kumar, Asst. professor, (2009),"ANALY sisof Image Enhancement Techniques using Matlab", Department of computer Acharya institute science, of Graduate studies.
- [8]- Raman Maini, Himanshu Aggarwal, (2010), "A comprehend review of Image Enhancement Techniques", submitted on 22Mar 2010.
- [9]- Krishan Kanl, lavania, shivali, Rajivkumar, (2012), "Image Enhancement using Filtering Techniques", international Journal on computer science and Engineering (IJCSE).
- [10]- Mnvi, Rajdeep singh chanhan,(2012) "Image contrast Enhancement using Histogram